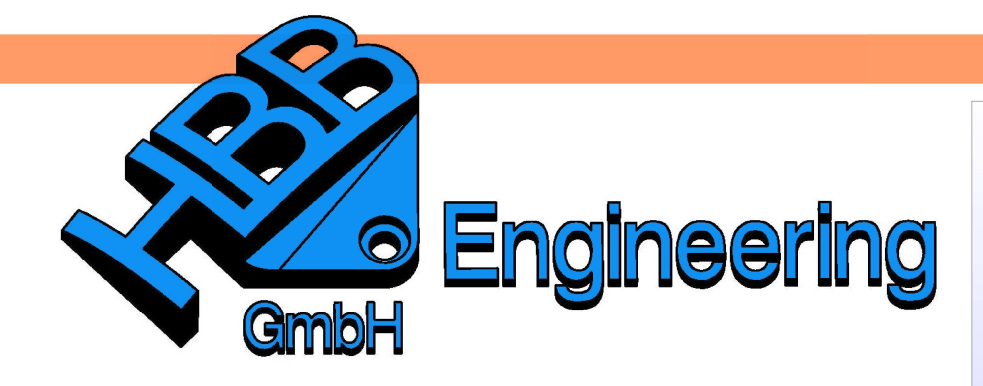

**HBB Engineering GmbH** Salzstraße 9 D-83454 Anger

Telefon +49 (0)8656-98488-0 Telefax +49 (0)8656-98488-88 Info@HBB-Engineering.de www.HBB-Engineering.de

## **Messen und Beobachten eines Achsabstandes**

Version: NX 8 Ersteller: Sebastian Höglauer

Aufgabe:

Es soll nicht der direkte Achsabstand gemessen werden (linkes Bild), sondern lediglich der X-Anteil des Abstandes (rechtes Bild). Ein Maximalwert soll beobachtet werden.

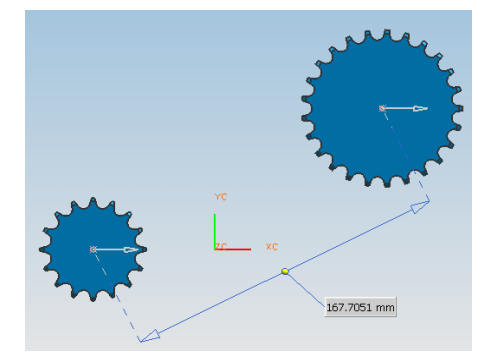

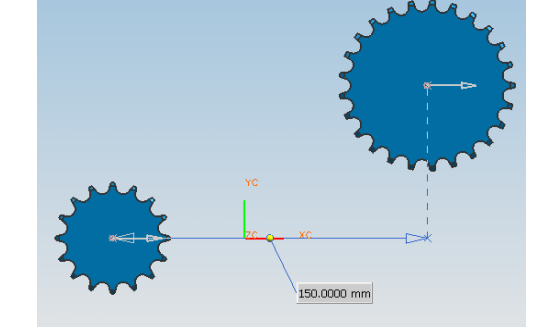

Vorgehensweise:

In den Ausdrücken wird ein Parameter für diese Messung angelegt. (Abstand messen, Measure Distance)

Damit nur der X-Anteil gemessen wird, wird auf den Typ "Projizierter Abstand (Projected Distance)" umgestellt und die Abstandsmessung durchgeführt. Die gelbe Achse dient zur Angabe der Projektionsrichtung.

In den Ausdrücken entsteht dadurch ein dynamischer Parameter, d.h., werden Zahnrad und Ritzel zueinander verschoben, so ändert sich der Wert des Parameters (hier "p55"). Auch im Teile-Navigator (Part Navigator) erscheint dieser dynamische Messwert.

p55 (Projizierte Abst... (Measure)

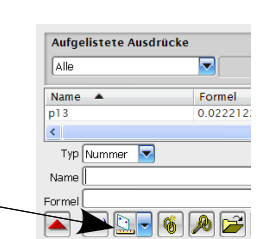

Werkzeuge > **Ausdruck** Tools > Expression

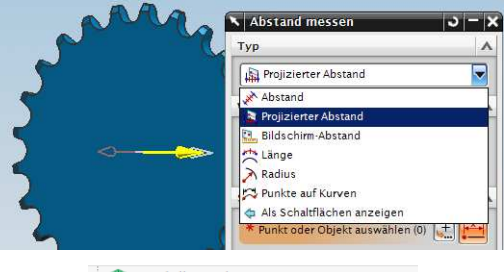

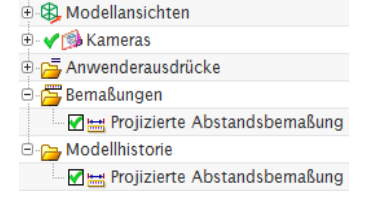

Num...

 $mm$ 

150

Damit nun ein Grenzwert beobachtet werden kann, wird der Ausdruck ausgewählt, wodurch das Icon "Neue Anforderung (New Requirement)" aktiv wird.

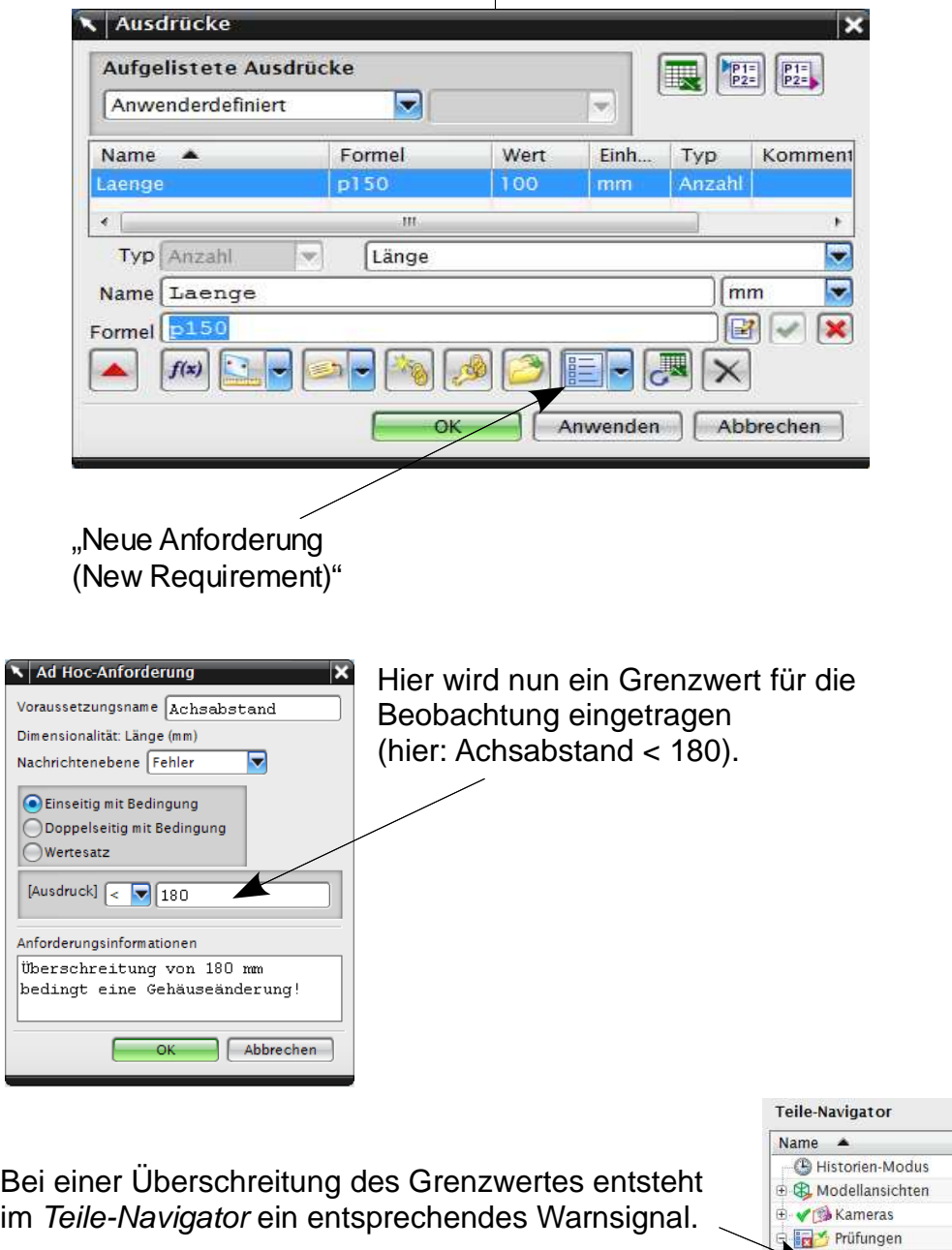

Achsabstand.